# <span id="page-0-0"></span>A Gentle Introduction to R

Dr Burak Sonmez

UCL Social Research Institute

02/10/2023

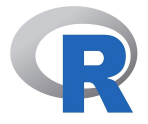

- R is a widely known open-source software environment for statistical computing and graphics. Download:<https://cran.r-project.org/> for both Windows and (Mac) OS X
- R is more than statistical software; it is essentially a programming language based on statistical programming language S (1976)
- Developed by **R**oss Ihaka & **R**obert Gentleman (1995)
- R may be a little bit challenging at the beginning because R demands precision, and carrying out simple tasks may seem to require a lot of effort
- Once you get acquainted with R, however, you can handle both basic and complex tasks with ease

## Let's get started with R Studio

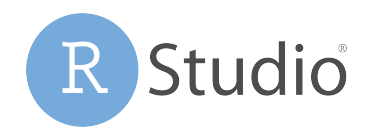

- We are going to use R Studio in this workshop. R Studio is free software that runs R in the background with some brilliant features
- **It is an integrated development environment (IDE) for R. It includes a** console, syntax-highlighting editor that supports direct code execution, as well as tools for plotting, history, debugging and workspace management
- Go to<https://www.rstudio.com/products/rstudio/download/>
- Select "RSTUDIO-2023.06.2-561.EXE Windows 10/11 (64-bit)" for Windows users
- $\bullet$  Select "RSTUDIO-2023.06.2-561.DMG macOS  $11+$  (64-bit)" for Mac users

## The RStudio interface

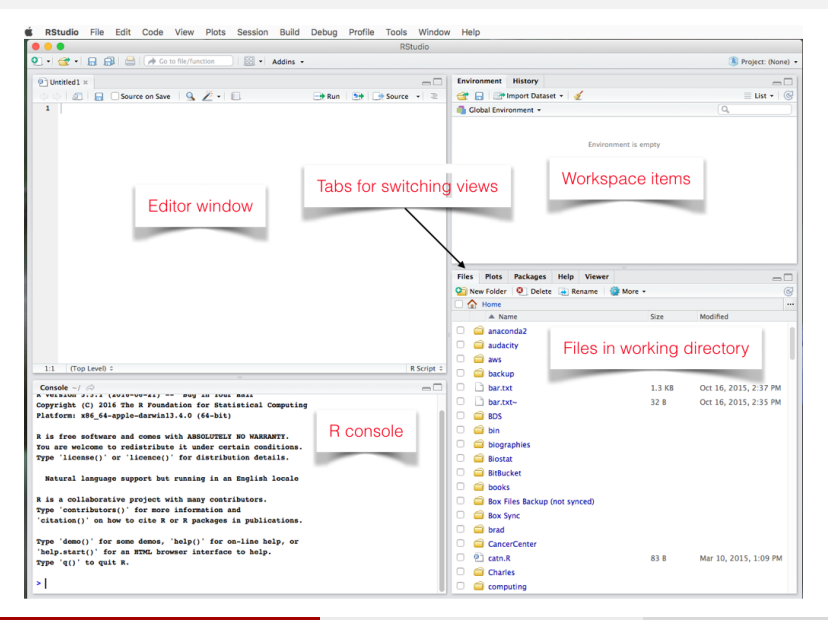

# Working with R Script Files

- Rather than typing R commands into the console, we typically write short programs, known as "R scripts" that contain the R commands that we wish to execute
- A file editor tab will open in the source panel. R code can be entered here
- You can use File, then Save to give your script a name and save it in your working directory.

#### **RStudio**

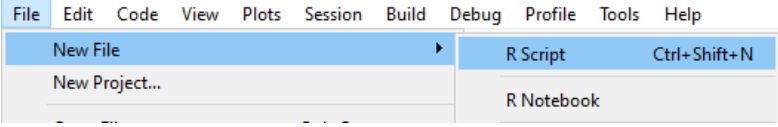

# Running R code

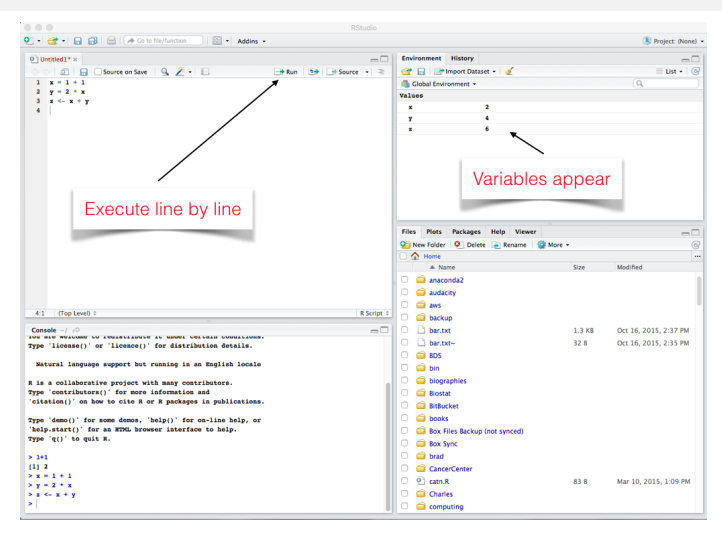

#### When running multiple lines: select all lines, then press 'Run' or cmd/ctrl+enter

Dr Burak Sonmez (UCL Social Research Institute) [A Gentle Introduction to R](#page-0-0) 02/10/2023 6/59

# R Markdown/Quarto

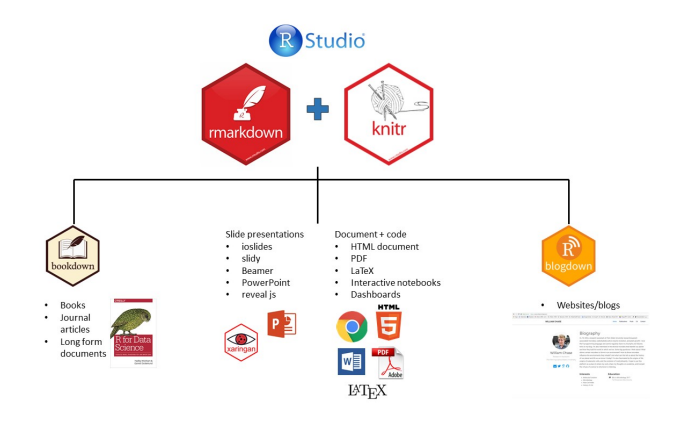

- R Markdown/Quarto produces dynamic output formats in html, pdf, MS Word, dashboards, Beamer presentations, etc.
- We will be learning how to effectively use Quarto for reproducible documents in week 5

## Base R vs R packages

- There are "default" packages that come with R. Some of these include:
	- mean(), median(), max(), min(), and sd()
	- Is() to see what we have in the environment
	- setwd() to set your working directory
	- print() to display the "things" on the console

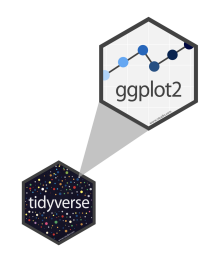

• And there are R packages developed and shared by others. Some R packages include:

- foreign
- $\bullet$  ggplot2
- tidyverse

You only need to install a package once on your computer. To install an R package use install.package() function.

install.packages("tidyverse")

However, you need to load a package everytime you plan to use it. To load a package use the library() function.

**library**(tidyverse)

#### It's easy to ask for HELP

You can either use help() function to access R help files or use help section in the bottom right pane to search

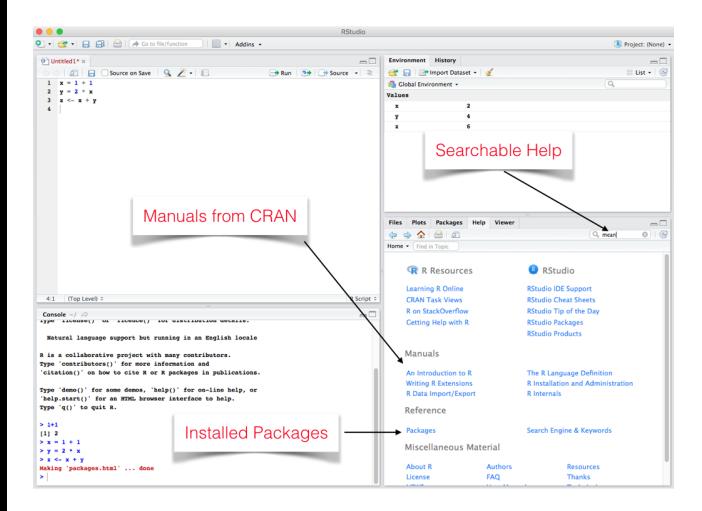

### Learning outcomes in this online workshop

Able to:

- Read and write lines of R code (even if you do not understand all functions, you know how to look them up)
- Understand what 'tidy' data is, how to generate it, and work with it
- Open, read, manipulate, analyse, visualise, and save a dataset, using some packages
- Use RStudio, and use it to write an R script and an R markdown document

• R as a calculator

5 *# [1] 5* 5**+**2 *# [1] 7* 10**\***3 *# [1] 30*

## **Assignment**

**Assignment** means creating a variable or more generally, an "object" and assigning values to it

- $\bullet$   $\leq$  is the assignment operator
- good practice to put a space before and after assignment operator!

```
# Create an object and assign value
a < -10a
# [1] 10
b <- "SOCS0100"
b
# [1] "SOCS0100"
print("Next slide please")
# [1] "Next slide please"
```
The console has displayed "Next slide please". This is in quotation, which tells R that we are entering a text (string)

- Most statistical software, such as Stata, operates on datasets including rows of observations and columns of variables
- However, R is an "object-oriented" programming language like Python and **JavaScript**
- You can consider objects as anything you can assign values to (e.g. data, functions)
- Remember, you can also check what objects you have got in the environment by calling the ls() function
- Objects can be categorised by "type" and by "class"
- For instance, a date is an object with a numeric type and a date class
- There is no limit to the number of objects R can hold (except RAM memory)

Logicals

- A logical is True or False, and can also be written as T or F. Logicals are mostly used as follows:
	- == is equal to  $l =$  is not >= larger than or equal to < smaller than

```
my.weight <- 65 #defining your weight as an object
my.weight == 65
# [1] TRUE
my.weight != 70
# [1] TRUE
my.weight <= 65
# [1] TRUE
my.weight > 70
# [1] FALSE
```
#### **Vectors**

- A vector is a collection of values
- The individual values within a vector are called "elements"
- Values in a vector can be numeric, character (e.g., "SOCS0100"), or some other type
- $\bullet$  For instance, you can use the combine function  $c()$  to create a numeric vector that contains elements (e.g. your modules at UCL and your grades)

```
courses <- c("S0CS0100", "SOCS0079", "SOCS0081") #create object called
#courses, which is a vector with three elements (characters)
courses # print object
# [1] "S0CS0100" "SOCS0079" "SOCS0081"
```
grades <- **c**(60, 63, 65) *#create object called grades, #which is a vector with three elements (numbers)* grades *# print object # [1] 60 63 65*

- Using either the R console or the R script file, please do the following exercises:
- **1** Create a vector called v1 with three elements, where all the elements are numbers. Then print the values.
- <sup>2</sup> Create a vector called v2 with four elements, where all the elements are characters. Then print the values.
- **3** Create a vector called v3 with five elements, where some elements are numeric and some elements are characters. Then print the values.

### **Solutions**

```
v1 <- c(50, 100, 150)
v<sub>1</sub># [1] 50 100 150
v2 <- c("s", "o", "c", "i")
v2
# [1] "s" "o" "c" "i"
v3 <- c("s", "o", 4, 9, 1)
v3
# [1] "s" "o" "4" "9" "1"
```
<sup>1</sup>The data in a vector must be only one type or mode (numeric, character, or logical) though. You can't mix modes in the same vector

1

- There are two broad types of vectors (Grolemund & Wickham, 2016):
- **4** Atomic vectors: They are objects that contain elements. They are homogeneous. In other words, all elements within atomic vector must be of the same type. There are six types of atomic vectors: logical, **integer, double**, character, complex, and raw.
- <sup>2</sup> Lists: They are also objects that contain elements. Lists can be heterogeneous though. For example, one element can be an integer and another element can be character.
	- These two concepts are not quite intuitive, but they will settle down after a while.

### Length of an vector is the number of elements

• You can use length() function to examine vector length

```
x <- c(10, 14, 18)
x
# [1] 10 14 18
length(x)
# [1] 3
beatles <- c("Lennon", "McCartney",
             "Harrison","Starr")
beatles
# [1] "Lennon" "McCartney" "Harrison" "Starr"
length(beatles)
# [1] 4
```
## It's straightforward to identify type of a vector

• You can use typeof () function to examine vector type

```
x
# [1] 10 14 18
typeof(x)
# [1] "double"
p <- c(0.5, 1.5)
p
# [1] 0.5 1.5
typeof(p)
# [1] "double"
beatles
# [1] "Lennon" "McCartney" "Harrison" "Starr"
typeof(beatles)
# [1] "character"
```
### **Sequences**

- A sequence is a set of numbers in ascending or descending order (e.g., 1, 2, 3)
- It can be created using the colon operator : with the notation start: end
- You can use seq() function to create a series of numbers and assign it to an object.

```
s<- 5:10 #same as this: s<- c(5:10)
s
# [1] 5 6 7 8 9 10
length(s)
# [1] 6
```

```
seq(10,15)
# [1] 10 11 12 13 14 15
seq(from=10,to=15,by=1)
# [1] 10 11 12 13 14 15
seq(from=100,to=150,by=10)
# [1] 100 110 120 130 140 150
```
## Vectors can be used in mathematical operations

```
p <- c(3:10)
p
# [1] 3 4 5 6 7 8 9 10
mean(p)
# [1] 6.5
p * 2
# [1] 6 8 10 12 14 16 18 20
c(2,1,1)+c(1,0,2)
# [1] 3 1 3
c(1,1,3)*c(1,0,2)
# [1] 1 0 6
```
## Understanding structure of lists using str() function

```
l <- list(1,2,3)
typeof(l)
# [1] "list"
length(l)
# [1] 3
str(l)
# List of 3
# $ : num 1
# $ : num 2
# $ : num 3
```
Remember that each element of a list can be a vector of different length

```
l <- list(c(1,2),c(-1,0,5))
str(l)
# List of 2
# $ : num [1:2] 1 2
# $ : num [1:3] -1 0 5
```
### Data types can differ across elements within a list

```
b <- list(5,6,"beatles", TRUE)
typeof(b)
# [1] "list"
length(b)
# [1] 4
str(b)
# List of 4
# $ : num 5
# $ : num 6
# $ : chr "beatles"
# $ : logi TRUE
```
#### Lists can contain other lists

```
l1 <- list(c(5,6), list("beatles", "radiohead"), list(10, 20, 30))
str(l1)
# List of 3
# $ : num [1:2] 5 6
# $ :List of 2
# ..$ : chr "beatles"
# ..$ : chr "radiohead"
# $ :List of 3
# ..$ : num 10
# ..$ : num 20
# ..$ : num 30
```
#### You can also name each element in the list

```
l2 <- list(a=c(5,6), b=list("beatles", "radiohead"),
          c=list(10, 20))
str(l2)
# List of 3
# $ a: num [1:2] 5 6
# $ b:List of 2
# ..$ : chr "beatles"
# ..$ : chr "radiohead"
# $ c:List of 2
# ..$ : num 10
# ..$ : num 20
```
You can use names() function to show names of elements in the list

```
names(l2) # has names
# [1] "a" "b" "c"
names(l1) # no names
# NULL
```
### Accessing individual elements in a list

-You can use the syntax: list\_name\$element\_name

```
l2 <- list(a=c(5,6), b=list("beatles", "radiohead"),
           c=list(10, 20))
l2$a
# [1] 5 6
typeof(l2$a)
# [1] "double"
length(l2$a)
# [1] 2
typeof(l2$b)
# [1] "list"
length(l2$b)
# [1] 2
```
# Combining the vectors to a unidimensional/multidimensional list with c()

Let's say you have two vectors: candidate and age

```
candidate <- c("Biden", "Harris", "Trump", "Pence")
   age <- c(78, 56, 74, 61)
  mean(age)
# [1] 67.25
```
**c**(candidate,age) *# [1] "Biden" "Harris" "Trump" "Pence" "78" "56" "74" "61"* **list**(candidate,age) *# [[1]] # [1] "Biden" "Harris" "Trump" "Pence" # # [[2]] # [1] 78 56 74 61*

# Combine the vectors to a twodimensional data frame, with data.frame()

#### **data.frame**(candidate,age)

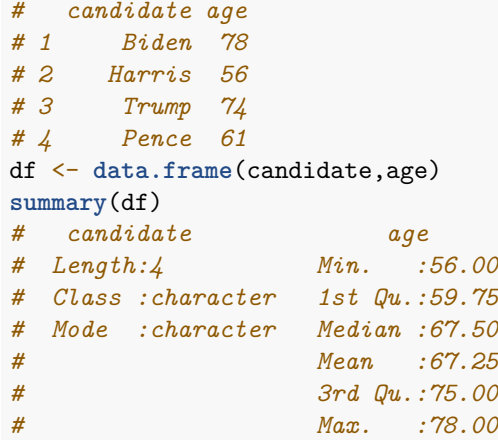

#### Factors – a special type of vector, defined by *levels*

```
sex <- c("Male","Female","Male","Male")
sex
# [1] "Male" "Female" "Male" "Male"
factor(sex)
# [1] Male Female Male Male
# Levels: Female Male
```

```
df <- data.frame(candidate, age,
              sex = factor(sex))
df
# candidate age sex
# 1 Biden 78 Male
# 2 Harris 56 Female
# 3 Trump 74 Male
# 4 Pence 61 Male
```
# Dataframes in R (main takeaways)

- Data in R are held in objects of different types, dimensions and classes
- A data frame is just a list
- Each element in data frame must be a vector, not a list
- Each element (column) is a variable
- The length of an element is the number of observations (rows)
- **•** Each element is also named
- You may have several different datasets with various types and shapes contained in the R environment
- You can use the View() function to display the data frame like a spreadsheet
- Please type this on the R Console View(longley)
- Remember that you can access individual columns of a data frame by using the dollar sign \$

#### longley**\$**Year

*# [1] 1947 1948 1949 1950 1951 1952 1953 1954 1955 1956 1957 1958 1959 1960 1961 # [16] 1962*

longley**\$**Population

- *# [1] 107.608 108.632 109.773 110.929 112.075 113.270 115.094 116.219 117.388*
- *# [10] 118.734 120.445 121.950 123.366 125.368 127.852 130.081*

# Accessing certain observations (rows) and/or certain columns (variables)

You can use square brackets to subset data frames, in which the row coordinate goes first and the column coordinate second.

```
longley[5, ] # brings the 5th row
# GNP.deflator GNP Unemployed Armed.Forces Population Year Employed
# 1951 96.2 328.975 209.9 309.9 112.075 1951 63.221
longley[,6] # brings the 6th column
# [1] 1947 1948 1949 1950 1951 1952 1953 1954 1955 1956 1957 1958 1959 1960 1961
# [16] 1962
longley[1:2, ] # brings the first two rows
# GNP.deflator GNP Unemployed Armed.Forces Population Year Employed
# 1947 83.0 234.289 235.6 159.0 107.608 1947 60.323
# 1948 88.5 259.426 232.5 145.6 108.632 1948 61.122
longley[1:2, c(5,6)] # brings the 5th & 6th column of 1st two rows
# Population Year
# 1947 107.608 1947
# 1948 108.632 1948
```
### Missing data

Let's add a column (variable) to our data:

```
df$tax_return <- factor(c("Yes","Yes","No",NA))
df$tax_return
# [1] Yes Yes No <NA>
# Levels: No Yes
```
- na.rm argument asks whether to remove NA values prior to calculation
- $\bullet$  For most functions, default value is na.  $rm = FALSE$
- $\bullet$  If you specify, na.rm = TRUE, NA values removed prior to calculation

```
sum(c(1,2,3,NA))
# [1] NA
sum(c(1,2,3,NA), na.rm = TRUE)
# [1] 6
```
### Missing data

- **You must realise that NA is not a levell**
- NA is a special keyword, not the same as the character string "NA"

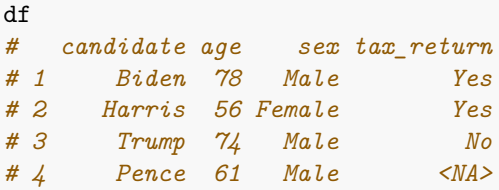

You can use is.na() function to determine if a value is missing

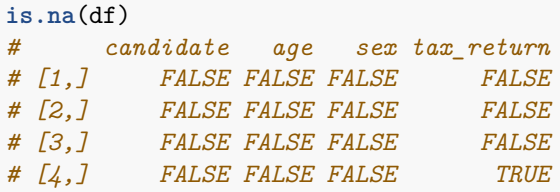

## Programming: if statements

- A test/condition is this statement true or false?
- $\bullet$  If the statement A is true, then do B; if false, then do C (optional)

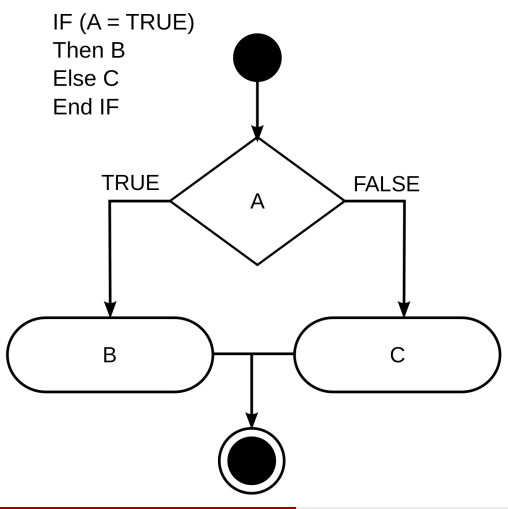

You can use if(){}else{} function

```
number <- 10
if(number > 9){
print("Bingo")
} else {
print("Nah")
}
# [1] "Bingo"
```
- We previously use some predefined functions (e.g. mean(), sum(), length())
- We can customize functions to serve our special needs
- Functions contain multiple instructions that create a cohesive unit:

```
name \leq function(argument 1, argument 2, ...){
    commands
    return(value)
}
```
## Programming: functions

- **o** Let's remember our created dataset
- Arguments, sometimes referred to as parameters, are special variables that are passed into functions, so that they can be used to perform some tasks

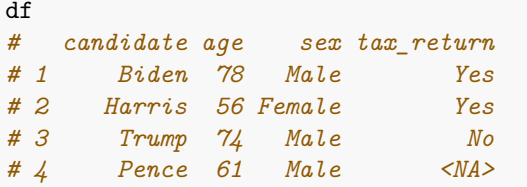

```
find_biden_age <- function(data){
  biden_age <- data[data$candidate == "Biden", "age"]
 return(biden_age)
}
find_biden_age(df)
# [1] 78
```
# Programming: loops

• Instructions needs to be applied multiple times

• Input is an iterable object (e.g. multiple similar elements)

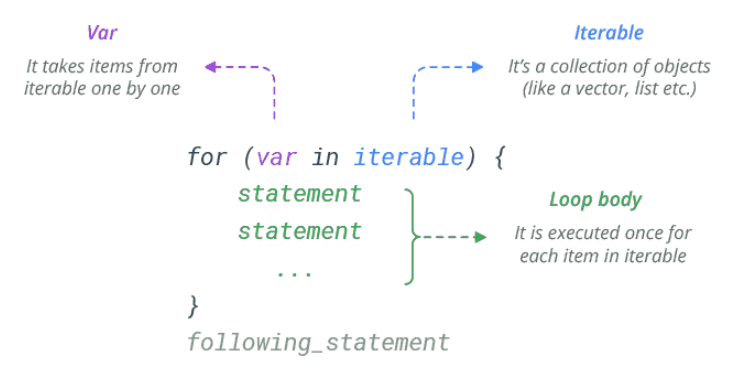

## Programming: loops

```
for (time in c(1:5)) {
print(c("The course will", "finish", "in", time , "minutes" ))
}
# [1] "The course will" "finish" "in" "1"
# [5] "minutes"
# [1] "The course will" "finish" "in" "2"
# [5] "minutes"
# [1] "The course will" "finish" "in" "3"
# [5] "minutes"
# [1] "The course will" "finish" "in" "4"
# [5] "minutes"
# [1] "The course will" "finish" "in" "5"
# [5] "minutes"
```
### Importing data

Data come in many different file formats such as .csv, .tab, .dta, .sav, etc. Today we will load a dataset which is stored in R's native file format: .RData  $\bullet$  rm() function in R is used to delete objects from the memory

**rm**(list = **ls**())

• Setting the working directory

```
setwd ("~/Desktop/R_Workshop")
```

```
• Importing data
```

```
load("gss2016.RData")
```
#### Importing data

• Inspecting the names of the variables and the dimensions of the dataset (dimension  $1 =$  rows, dimension  $2 =$  columns)

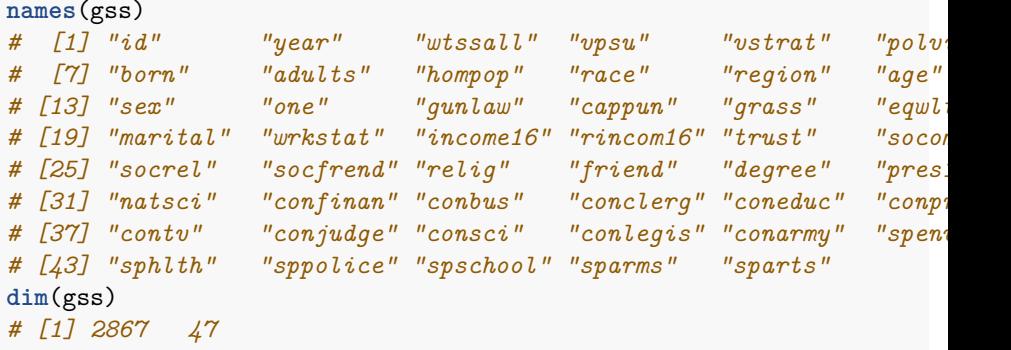

# Subsetting Data Frames with [] and \$

 $\bullet$  Show all obs where respondents' sex is male  $(1)$   $(1276)$  and all columns (variables)

```
male <- gss[gss$sex == 1, ]
dim(male)
# [1] 1276 47
```
- $\bullet$  Show all obs where respondents' sex is female (2) (1591) and the first three columns (first 3 variables)
- Show all obs where respondents' sex is "female" (2) and race is "black" (2) (283)

```
female <- gss[gss$sex == 2, 1:3]
dim(female)
# [1] 1591 3
black female \leq gss[gss$sex == 2 & gss$race == 2, ]
dim(black_female)
# [1] 283 47
```
• The subset() is a base R function and easiest way to "filter" observations, which can be combined with select () another base R function to select variables

```
trust_inst <- subset(gss, select=c("confinan","conbus",
                                     "conclerg", "coneduc",
               "conpress", "contv", "conjudge", "consci"))
names(trust_inst)
# [1] "confinan" "conbus" "conclerg" "coneduc" "conpress" "contv" "conjudge"
# [8] "consci"
```
## Introducing tidyverse

- Tidyverse has become the most popular way of cleaning and manipulating data in R
- Tidyverse commands can be more efficient with less lines of code

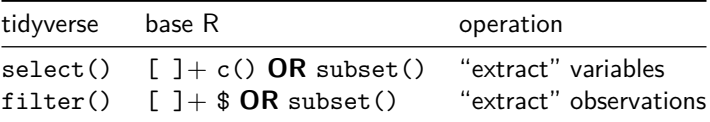

**library**(tidyverse)

```
trust inst <- select(gss, confinan, conbus, sex, race)
gss_race <- filter(gss, race == 1)
```
You can also use %in% operator to further filter

gss\_filter <- **filter**(gss, sex **==** 1, marital **%in%** 2**:**4)

#### • rename() function renames variables within a data frame object

**rename**(obj\_name, new\_name = old\_name,...)

**rename**(gss, sexual\_info = sex)

Creating new variables and renaming with mutate() and  $\frac{9}{2}$ 

```
m <- gss %>% select(age, race, sex) %>% mutate(age_2 = ageˆ2) %>%
 rename(ethnicity = race)
head(m, 3)
# age ethnicity sex age_2
# 59600 47 1 1 2209
# 59601 61 1 1 3721
# 59602 72 1 1 5184
```
# Simple plots

**hist**(gss**\$**age)

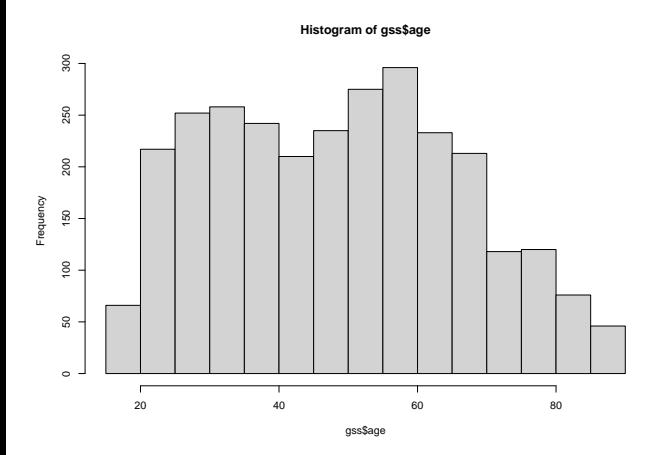

## Simple plots

**plot**(longley**\$**Year, longley**\$**GNP, type="l")

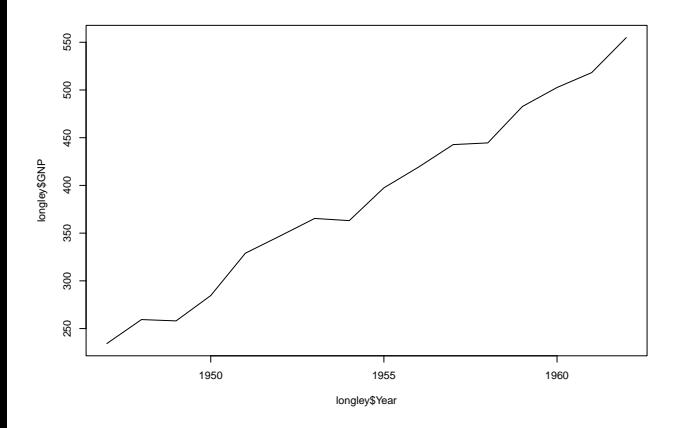

# Introducing ggplot2

- **•** ggplot2 is to focus on data visualisation as part of the tidyverse
- ggplot2 visualises the data in a tidy dataframe. Thus, ggplot expects the input data to be in a dataframe
- There are four main parts of a basic ggplot2 visualisation: the ggplot() function, the data parameter, the aes () function, and the geom

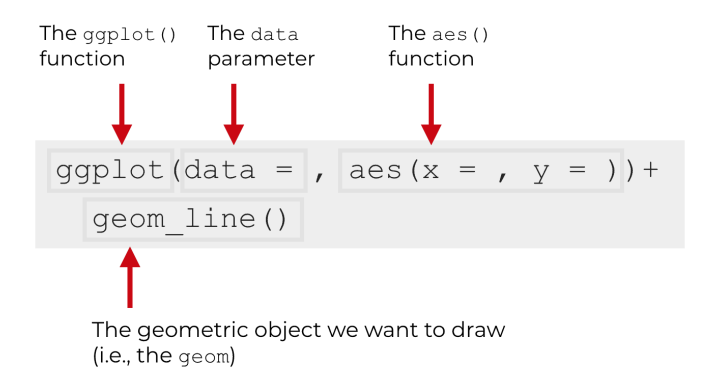

- You begin every plot by telling the ggplot () function what your data is
- When you provide an argument to the data parameter, it will always be a data.frame object of some type
- You will define how the variables in this data logically map onto the plot's aesthetics. Mappings are specified using the aes() function
- You can combine the argument that define the type of plot you want, which is called a geom. Each geom has a function that creates it
- For example, geom point() makes scatterplots, geom bar() makes barplots, geom\_boxplot() makes boxplots

**library**(gapminder)

```
p <- ggplot(data = gapminder,
              mapping = \text{aes}(x = \text{gdpPercap}, y = \text{lifeExp})p + geom_point()
```
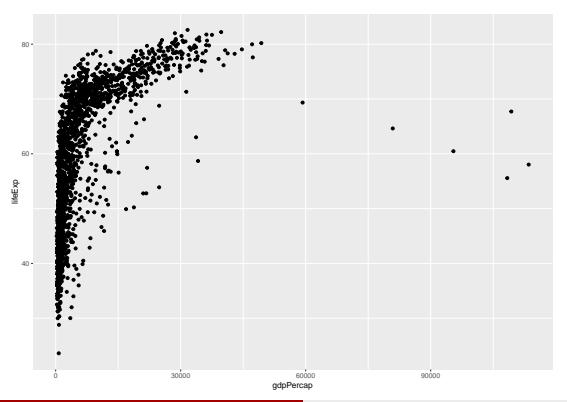

You can build your plots layer by layer

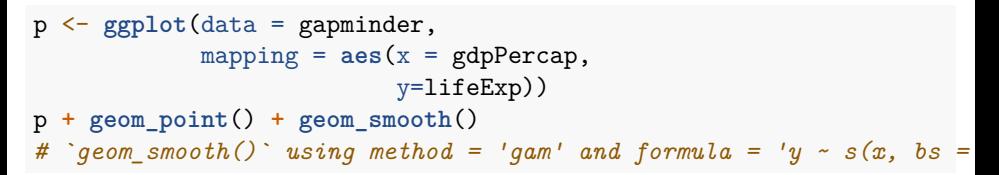

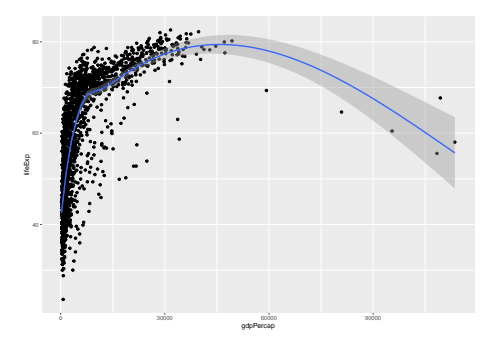

Gross Domestic Product per capita is not normally distributed across the country years. The x-axis scale would probably look better if it were transformed from a linear scale to a log scale

```
p <- ggplot(data = gapminder,
              mapping = \text{aes}(x = \text{gdpPercap}),
                              y=lifeExp))
p + geom_point() + geom_smooth() +
    scale_x_log10()
# \degree qeom smooth() \degree using method = 'qam' and formula = 'y ~ s(x, bs =
```
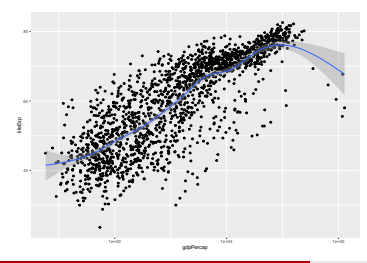

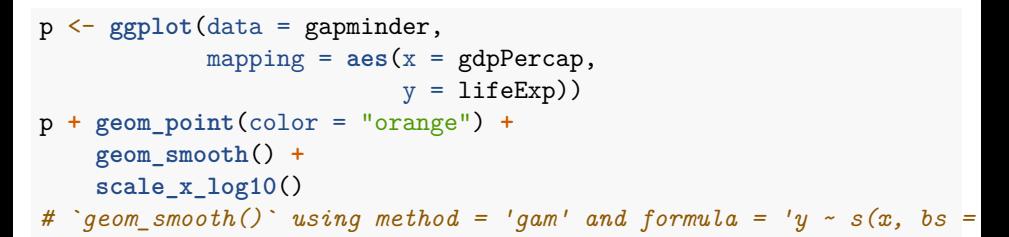

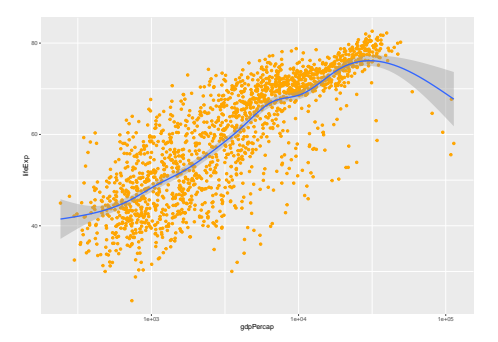

# <span id="page-58-0"></span>Open sources for R

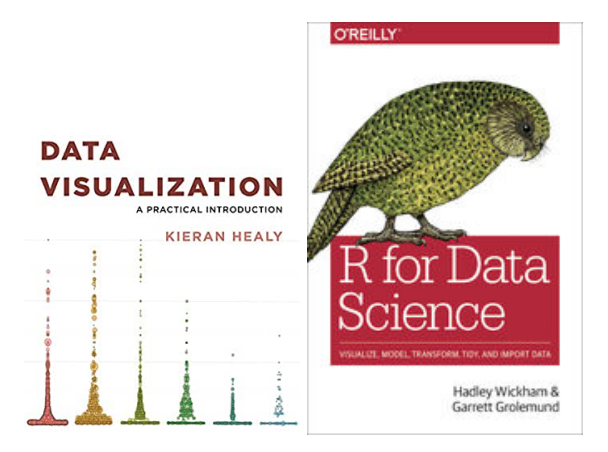

- <https://community.rstudio.com/>
- <https://socviz.co/> (DataViz)
- <https://r4ds.had.co.nz/> (R for Data Science)